## Computing 22-23 **Year 6 – Microsoft word – Page setup Remember when: Key vocabulary** Typing, Formatting, Clipboard, Inserting, Layout **Sticky knowledge:** portrait landscape • Headers and footers automatically put information on every page. margins footer • Textboxes placed outside of a margin cannot be printed. header The layout of a document can be changed throughout the document. page border page number **In Year 2: In Year 3: In Year 4: In Year 5:** • Buttons on the keyboard are • Log into teams and open a • Log into teams and open a • Log into teams and open a called keys. Word file. Word file. Word file. • A keyboard has 104 keys. • Writing using a computer is The difference between cut • To insert a table The keyboard has letter keys, called word processing. and copy • Merging cells in a table number keys, function keys, • Bold, italic and underlining • I can improve an image by allows you to join one or arrow keys and special keys. writing makes words stand rotating it more adjacent cells. out. I can explain why I might crop • Rows and columns refer to • Computers store information an image how things are arranged either vertically or in special code. Tiny pieces I can experiment with of code are called bits. different colour effects horizontally. • All Microsoft software has the • Bullet points are often used in • WordArt can modify the look presentations to help of the text by bending, same features. organize information and skewing or stretching the make it easier to read or shape. understand. To insert a text box • Justifying text gives straight • Keyboard shortcuts allow us lines on both sides of a to work 10 times faster than paragraph and extends each working with the mouse line to both margins. • Formatted text can emphasize important information and help organize your document. **National curriculum:**  Select, use and combine a variety of software (including internet services) on a range of digital devices to design and create a range of programs, systems and content that accomplish given goals, including collecting, analyzing, evaluating and presenting data and information. **Features** 남 Breaks \* □<br>□ Header ▼ Ъ □ Footer \*  $\frac{1}{2}$ . Line Numbers  $\overline{ }$ Margins Orientation Size Columns  $h_c^{\text{a}}$ -Hyphenation  $\tau$ Page Number -**Title / Focus Lesson outline Lesson 1-** Inserting tables and Create new word document. Insert table and input information provided. Children are to make a table with the definitions about settlements/ hamlets/ towns, cities merging and villages. LO- To insert a table and merge cells Model and explain how to and why we merge cells on a word document. SK- Year 5 Children to apply what they have learned and ensure their table matches the one provided. To insert a table (children required to input data, change font style etc., alignments and merge rows) Merging cells in a table allows you to By the end of the next lesson the children will have made a definition/ glossary join one or more adjacent cells. **Lesson 2-** Inserting tables and Recap the skills they learnt last week. merging Logging on teams, opening up their document from last week and continuing to make their LO- To insert a table and merge cells definitions linked to their Geography work. SK- Year 5 Independent / paired work To insert a table Merging cells in a table allows you to Apply skills learned to create new word document, insert table and merge cells. join one or more adjacent cells. Print the definition work out for the children to use in books. **Lesson 3 & 4** Explain to the children that they are going to me making a settlement poster. LO- To insert textboxes and change Show them the poster that they are going to re-create. Talk about the differences of a the layout standard word document and how the layouts are different. Show the children how to change the layout of the page to either portrait or landscape- what do these words mean?. SK- Textboxes placed outside of a All children to change the layout of their page. margin cannot be printed.

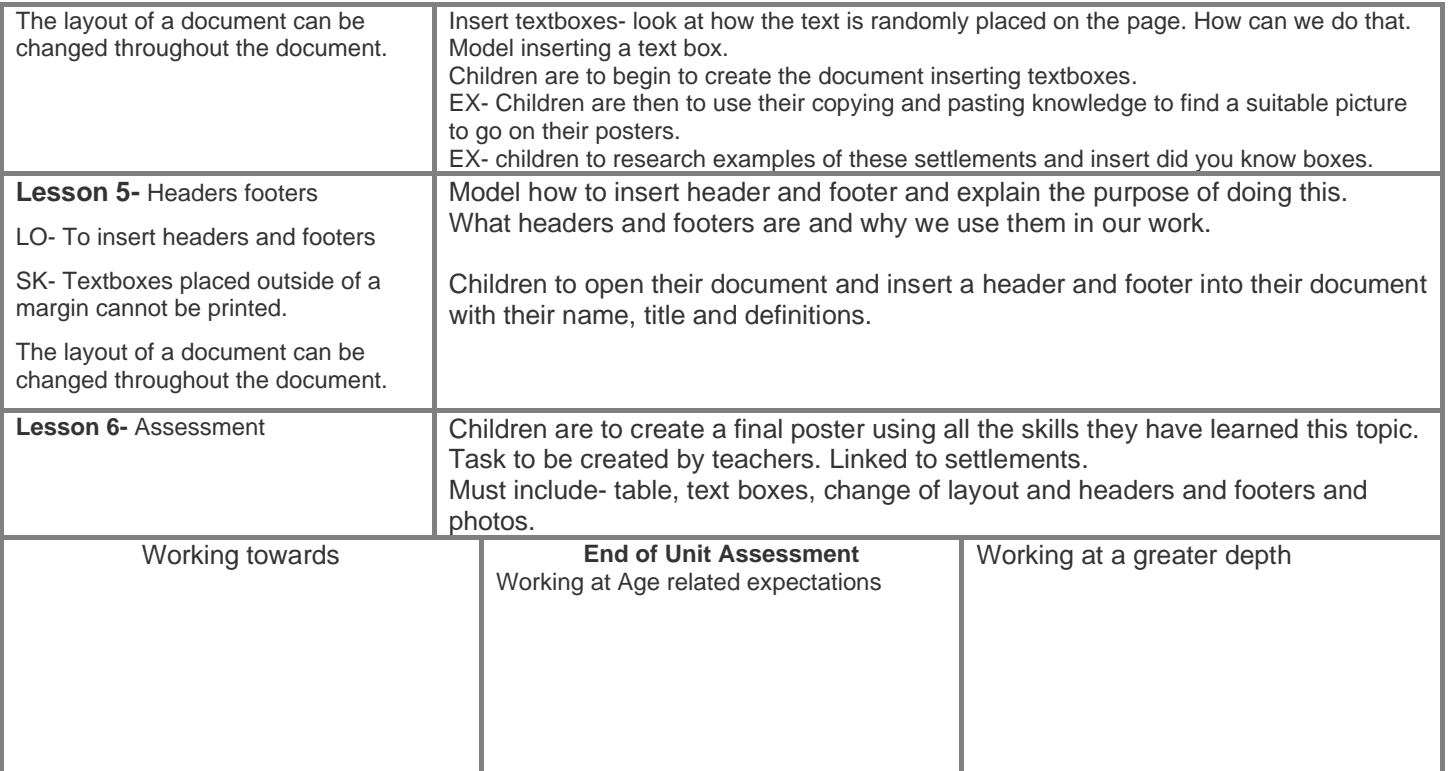